## **Accept Financial Aid & Awards in MyHPU Portal**

**Late acceptance of Financial Aid, Scholarships, or VA Benefits may result in late delivery of those funds to cover Fall 2024 semester costs.** 

1. Log into MyHPU Portal: [my.hpu.edu](https://idp.quicklaunchsso.com/authenticationendpoint/login.do?client_id=pxi9gx2FfQjpFrwcnngQTnGUGHUa&commonAuthCallerPath=%2Foauth2%2Fauthorize&forceAuth=false&passiveAuth=false&redirect_uri=https%3A%2F%2Fmy.hpu.edu%2Fauth%2Funifyd%2Fpassport%2Fcallback&response_type=code&scope=openid&tenantDomain=hpu.edu&sessionDataKey=e27dbc63-21d6-4d9d-bfbd-fe306b3ecaef&relyingParty=pxi9gx2FfQjpFrwcnngQTnGUGHUa&type=oidc&sp=HPU_Oauth&isSaaSApp=false&authenticators=BasicAuthenticator:LOCAL)

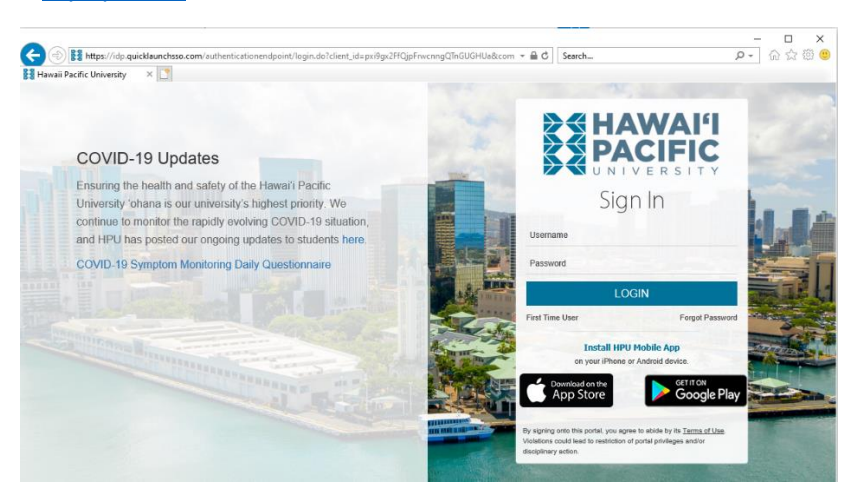

2. In the left navigation, locate and click "Student Services" link.

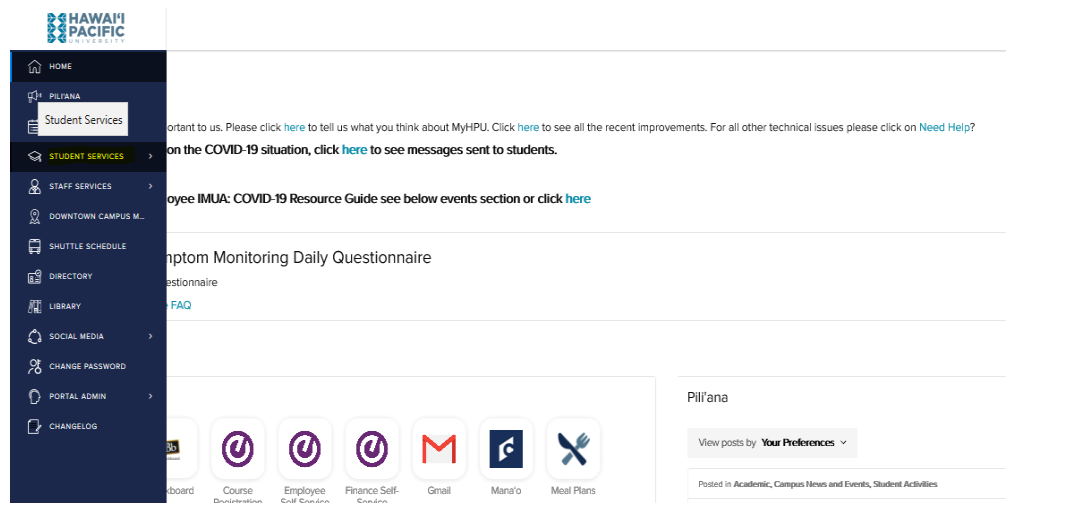

3. In the drop-down menu, locate and click "Financial Aid".

## **RSHAWAI'I**

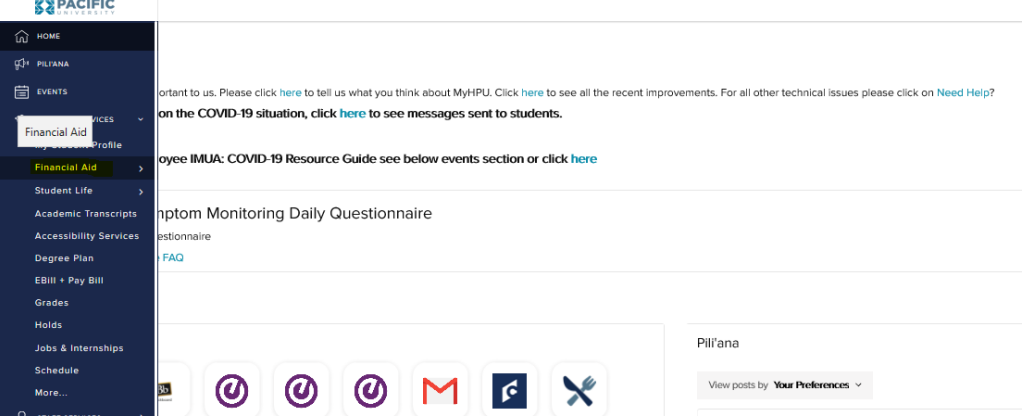

4. Click on "Awards/Requirements".

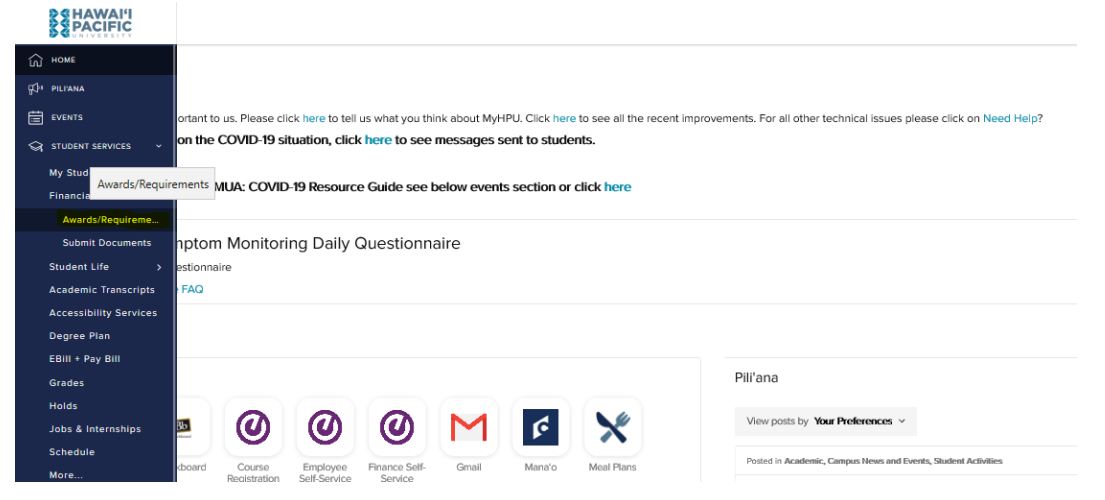

## 5. Respond to the 2 mandatory questions.

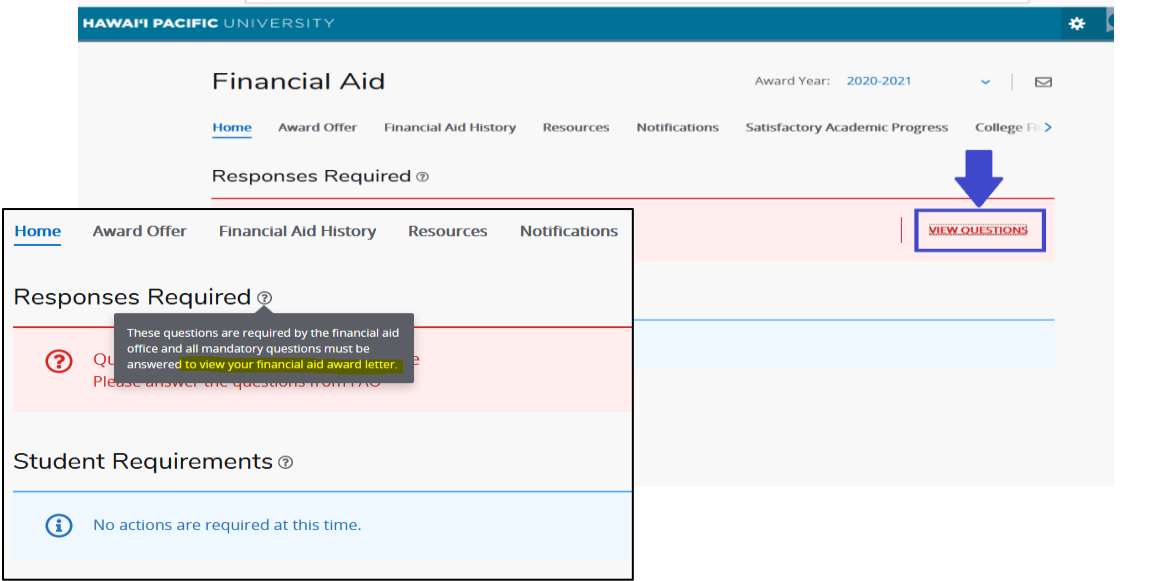

6. Click the "Award Offer" Tab, go through each of your award offers, accept or decline, then click "submit".

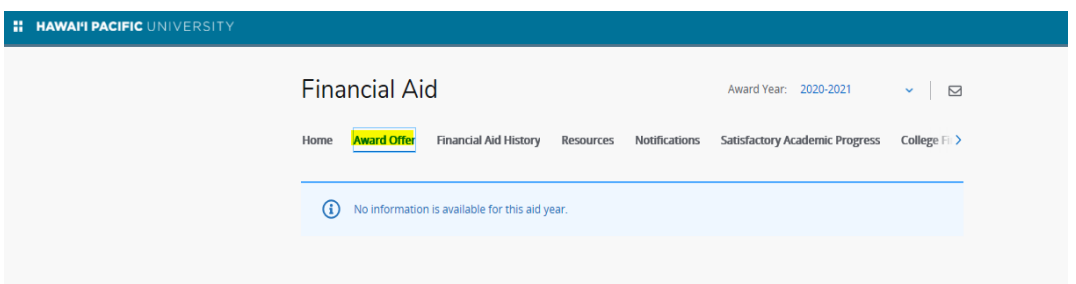

Your account will then reflect the financial aid award(s) that you have accepted or declined for the academic aid year.

**Students Receiving External Scholarships:** forward the award letter to [scholarships@hpu.edu](mailto:scholarships@hpu.edu) along with your HPU ID in the body of the email. This allows us to reach out to your scholarship provider and confirm the best way to receive your scholarship money.

Students Receiving Post 9/11 GI Bill<sup>®</sup> Benefits: contact **[HPU's Military/Veteran Center](https://www.hpu.edu/military-and-veterans/veterans-benefits/post-9-11-gi-bill.html)**.